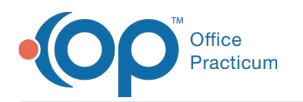

# Audit Log Tracking for Alerts

Last Modified on 02/07/2024 3:15 pm EST

#### Version 21.3

**Path: Admin > Audit Trail**

## About

A record of an alert being created, modified, or deleted from OP can be seen on the Audit Trail of Changes to Records tab in the Audit Trail.

#### Auditing of Creating an Alert

When creating a new alert the audit log will show a Record Creation for Patient Alerts. The before changes will be empty and the alert details in the after changes:

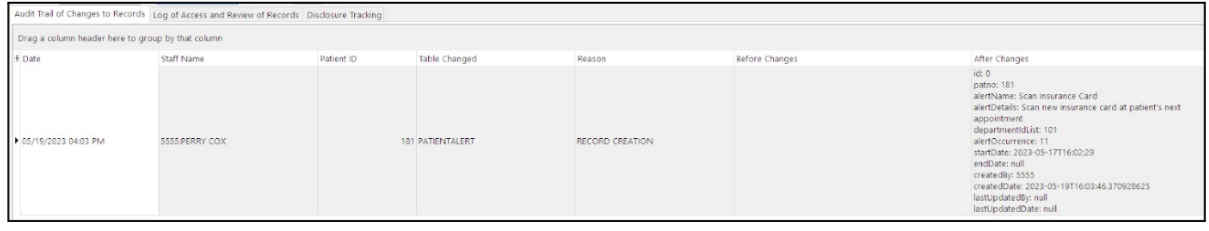

### Auditing of Updating an Alert

When updating an alert the audit log will show a Record Update for Patient Alerts. The before changes will show the information prior to the updates and the changes will be reflected in the after changes:

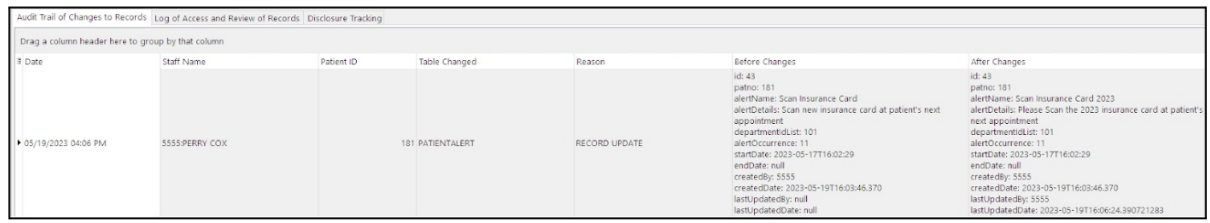

### Auditing of Deleting an Alert

When deleting an alert the audit log will show a Record Delete for Patient Alerts. The before changes will show the alert information and the after changes will be empty.

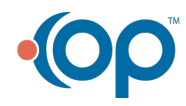